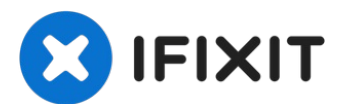

# **Sustitución del Disco Duro del Toshiba Satellite L305- S5875**

Si tu disco duro está dañado o deseas instalar...

Escrito por: David Zhuo

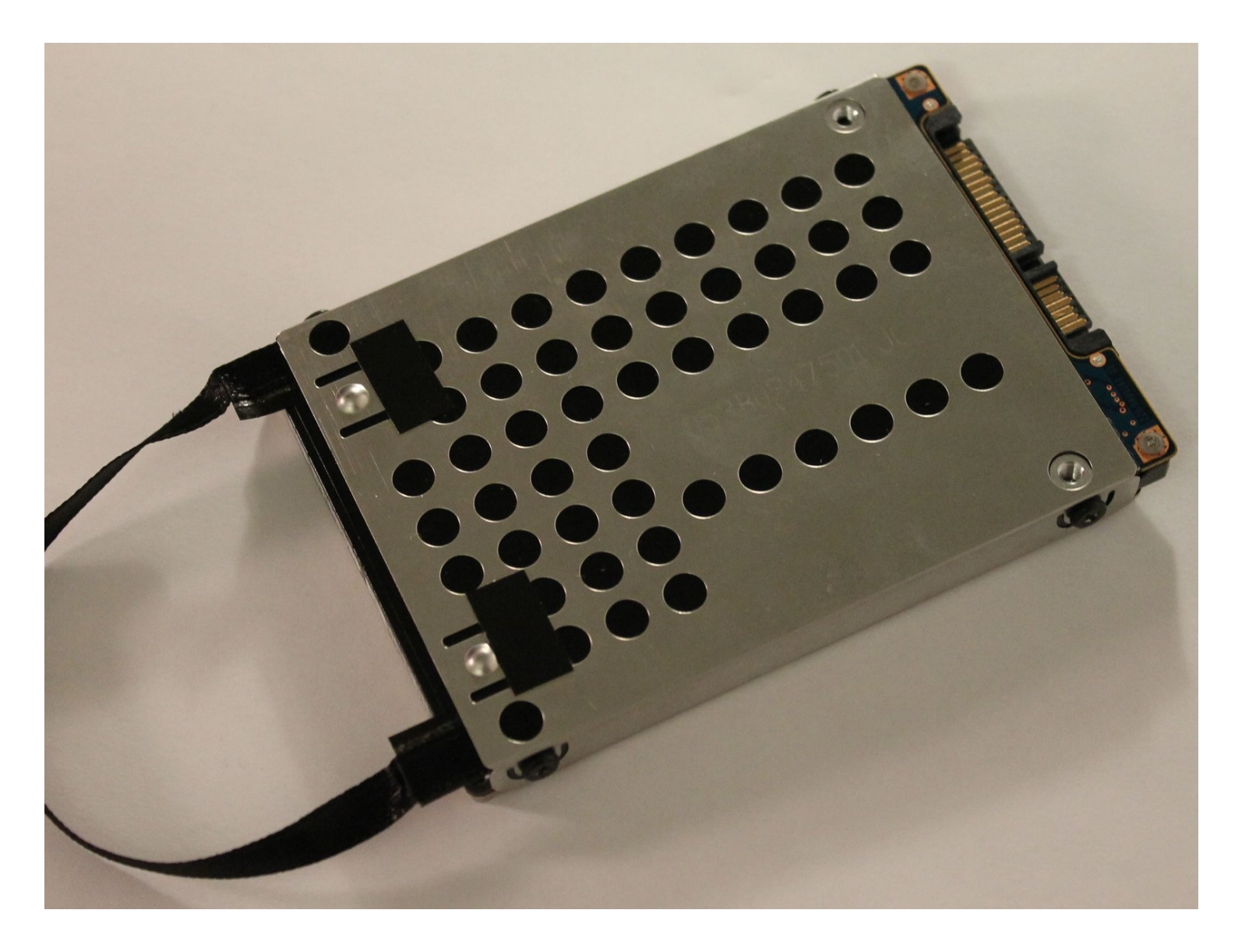

# **INTRODUCCIÓN**

Si tu disco duro está dañado o deseas instalar uno nuevo con más espacio, reemplazarlo es bastante simple.

## **HERRAMIENTAS:**

Phillips #0 [Screwdriver](https://www.ifixit.com/products/phillips-0-screwdriver) (1)

#### **Paso 1 — Batería**

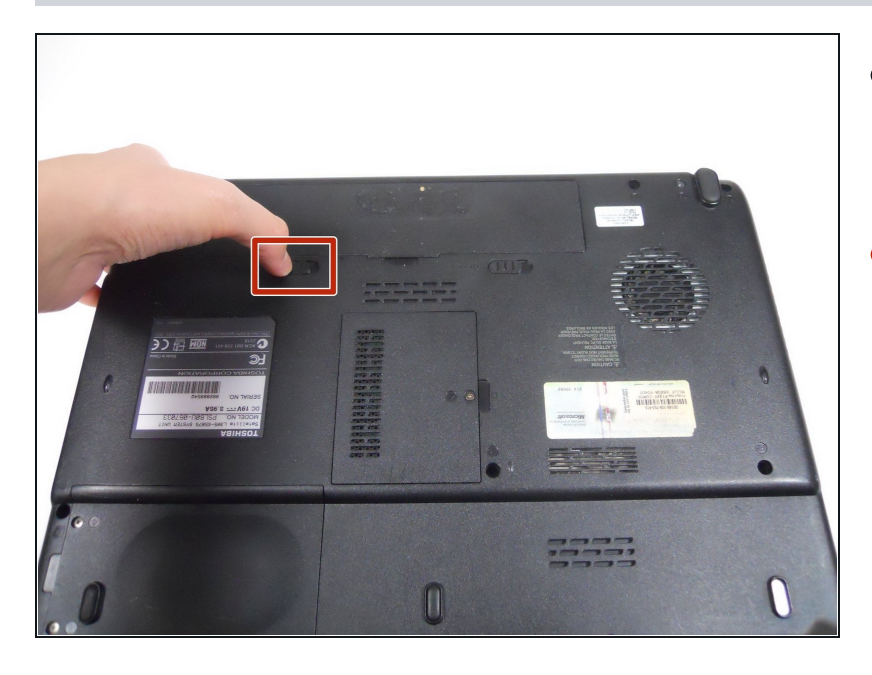

- Cierra la tapa de la  $\bullet$ computadora portátil y dale la vuelta.
- Cambia el botón de bloqueo de la izquierda a la posición de desbloqueo. (La posición de desbloqueo está en el lado izquierdo).

## **Paso 2**

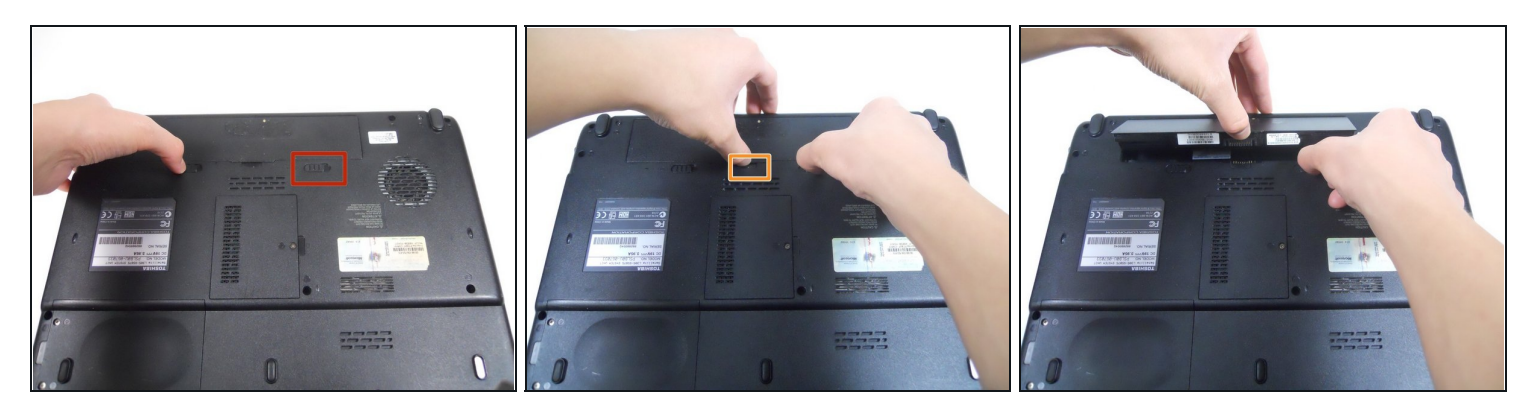

- Presiona el botón de liberación hacia la derecha.
- Mantén presionado el botón de liberación hacia la derecha y saca la batería de su  $\bullet$ alojamiento.

#### **Paso 3 — Disco Duro**

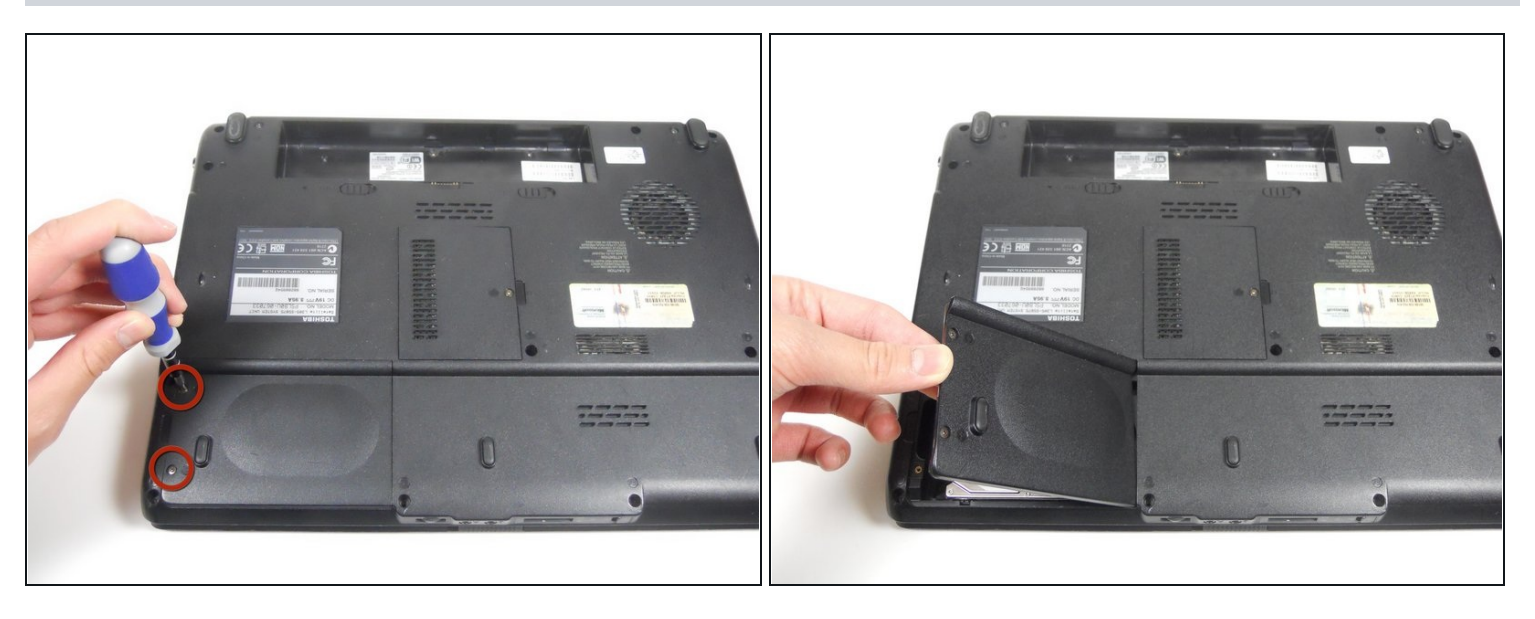

- Voltea la computadora portátil para que puedas ver la parte posterior. Asegúrate de  $\bullet$ que el control de volumen esté lo más cerca posible de ti cuando lo voltees.
- Localiza el compartimiento del disco duro. Está en la parte inferior izquierda de la computadora portátil.
- Retira los dos tornillos de cabeza Phillips tipo 0 de 5 mm que aseguran la puerta y guárdelos en un lugar seguro.
- Retira la cubierta del disco duro.

## **Paso 4**

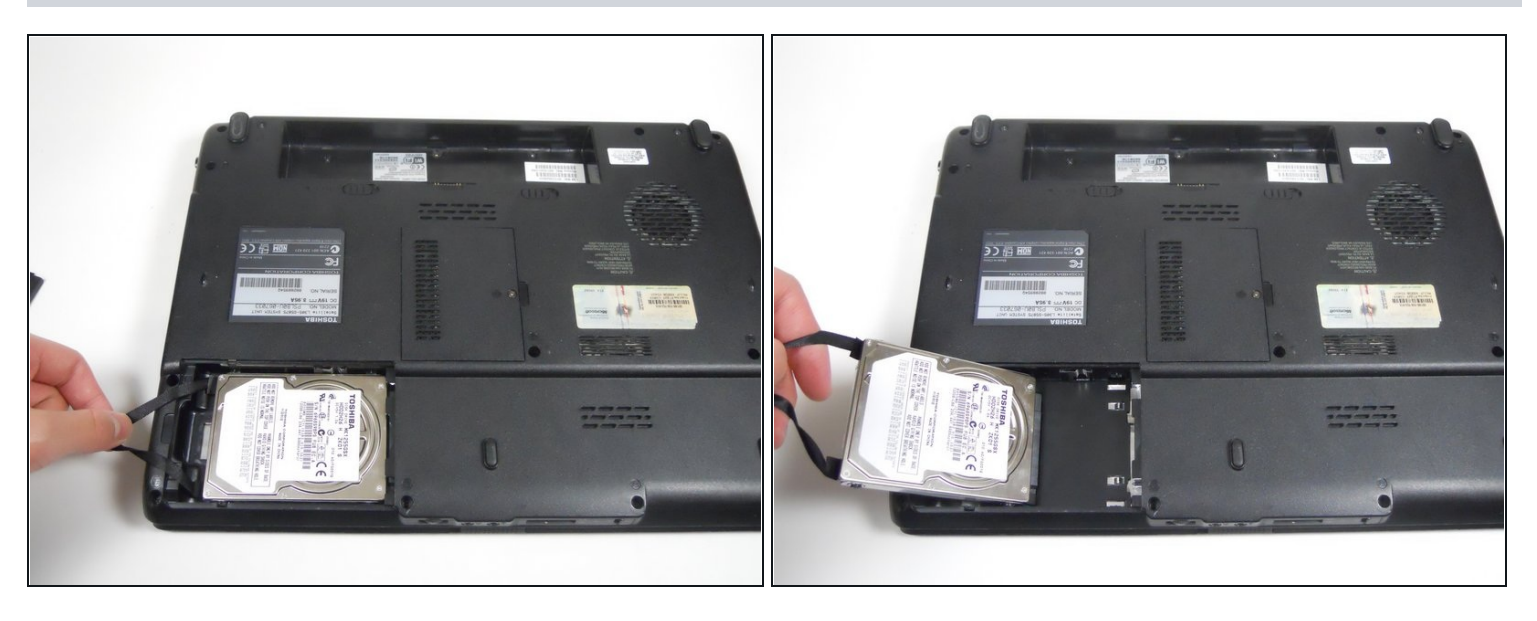

- Con la puerta pequeña quitada, busca la cinta negra que está unida a la bandeja del disco duro.
- Tira con cuidado de la cinta hacia la izquierda para que la bandeja del disco duro se deslice correctamente.

### **Paso 5**

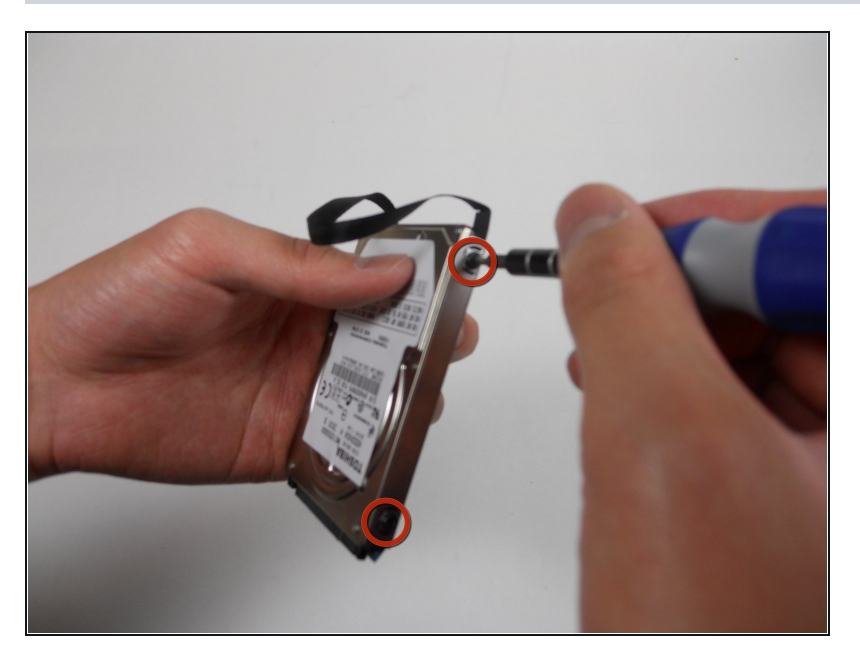

Retira los cuatro tornillos de cabeza Phillips tipo 0 de 4,2 mm ubicados en el lateral de la carcasa del disco duro.

## **Paso 6**

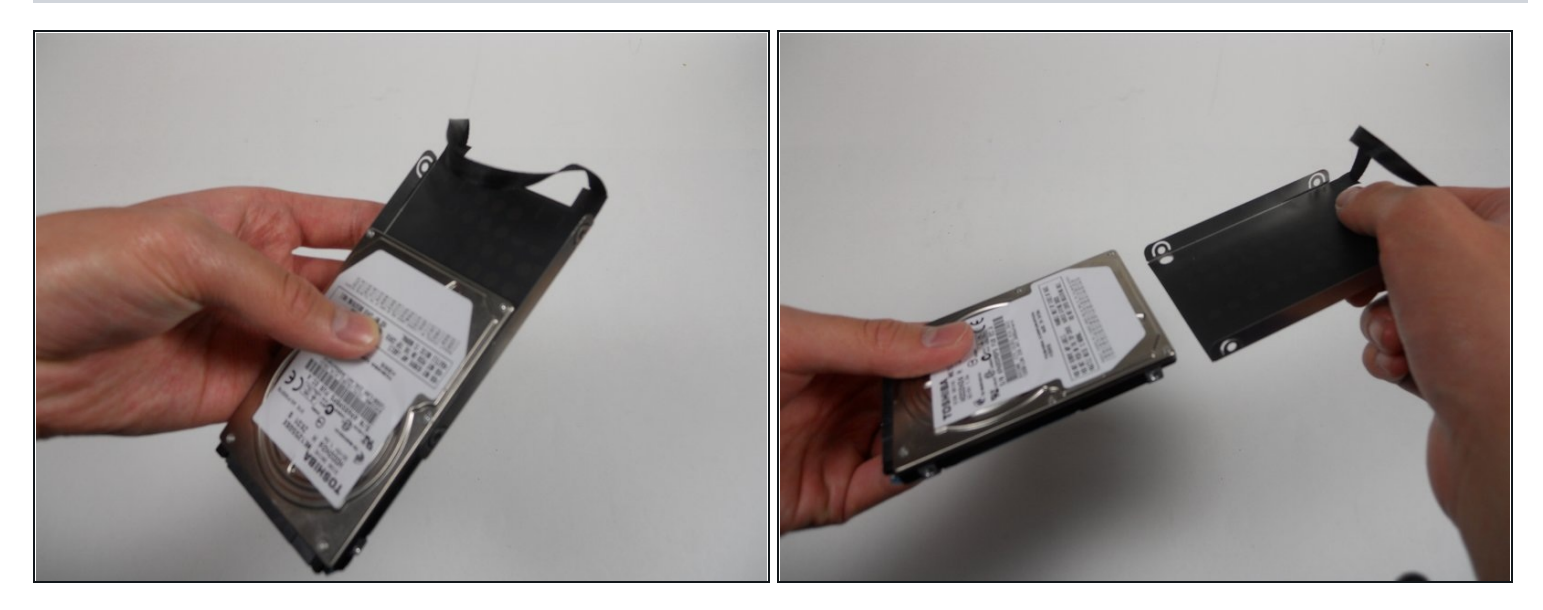

- Retira el disco duro de la bandeja.  $\bullet$
- Asegúrate de que cuando vuelvas a colocar la bandeja en su lugar, la cinta permanezca fácilmente accesible.

Para volver a armar tu dispositivo, sigue estas instrucciones en orden inverso.